# **Oracle8***i*

Release Notes

Release 3 (8.1.7) for IBM DYNIX/ptx

December 2000

**Part No. A87390-01**

These *Release Notes* contain important last minute information that supplements or supersedes corresponding information in the Oracle8*i* Installation Guide for IBM DYNIX/ptx:

- [Java Development Kit \(JDK\)](#page-1-0)
- [Documentation](#page-2-1)
- [SPX Protocol Adapter Desupport](#page-2-0)
- [Default JDBC Driver Behavior](#page-3-1)
- [Use of Single-Task Linking for Large Exports/Imports and SQL\\*Loader Jobs](#page-3-0)
- [Installation Issues](#page-4-0)
- [System Management Products](#page-8-0)
- [Oracle Parallel Server](#page-8-1)
- [Heterogeneous Services Agent Control Utility](#page-9-0)
- [Configure Oracle HTTP Server to use Oracle Servlet Engine \(OSE\)](#page-9-1)

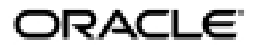

Oracle is a registered trademark, and Net8, Oracle8*i*, Oracle Database Configuration Assistant, Oracle *inter*Media, Oracle *inter*MediaText, Oracle Names, PL/SQL, Pro\*C/C++, Pro\*COBOL, SQL\*Forms, SQL\*Loader, and SQL\*Plus are trademarks or registered trademarks of Oracle Corporation. Other names may be trademarks of their respective owners.

Copyright  $@$  2000, Oracle Corporation. All Rights Reserved.

# <span id="page-1-0"></span>**Java Development Kit (JDK)**

The following issues can affect the installation of the Java Development Kit (JDK):

- [Class.forName Method in JDK 1.1.x](#page-1-1)
- [JDK 1.1.x Multi-byte Character Input](#page-1-2)

<span id="page-1-1"></span>**Class.forName Method in JDK 1.1.***x* The SQLJ jpub utility uses the Class.forName() method to register the Oracle JDBC driver. If the JDBC oci8 driver is registered using the Class.forName() method and the CLASSPATH environment variable is longer than 200 characters, the DriverManager.getConnection() method might fail. If the DriverManager.getConnection() method fails, one of the following messages appears:

- fatal two task communication error
- ORA-12705: invalid or unknown NLS parameter specified

To avoid this issue, reduce the length of the CLASSPATH environment variable to less than 200 characters by limiting the number of zip or jar files specified. See the following web site for more information on this issue:

http://java.sun.com/products/jdbc/faq.html#13

<span id="page-1-2"></span>**JDK 1.1.***x* Multi-byte Character Input If you are running the Installer on a system that uses a multi-byte character set, configure your Motif window manager for Point-To-Make-Window-Active mode. The Installer might fail if the Motif window manager is configured for the default Click-To-Make-Window-Active mode (JavaSoft bug# 4105612).

# <span id="page-2-1"></span>**Documentation**

This section contains these topics:

- [Important: Additional READMEs](#page-2-5)
- [Platform-Specific Documentation](#page-2-3)
- [Online Support](#page-2-4)
- [Revised, New, and Obsoleted Documentation for Release 8.1.7](#page-2-2)

### <span id="page-2-5"></span>**Important: Additional READMEs**

Additional product README files are located in the product subdirectories under the ORACLE\_HOME directory or in the /ORACLE\_HOME/relnotes directory.

### <span id="page-2-3"></span>**Platform-Specific Documentation**

The *Oracle8i Administrator's Reference for IBM DYNIX/ptx*, and the *Oracle8i Installation Guide for IBM DYNIX/ptx* are available online on the Oracle8*i* software CD-ROM. To access the documentation in HTML and PDF formats, use a web browser to open the index.htm file at the top level of the Oracle8*i* CD-ROM. This file contains links to product and IBM DYNIX/ptx-specific documentation.

### <span id="page-2-4"></span>**Online Support**

The following websites have the most current information about products included with this release:

- http://docs.oracle.com
- http://www.oracle.com/support
- http://technet.oracle.com

### <span id="page-2-2"></span>**Revised, New, and Obsoleted Documentation for Release 8.1.7**

The Oracle8*i* Online Documentation CD-ROM contains guides listed as Release 8.1.6 and 8.1.7. Only guides listed as Release 8.1.7 have been updated since Release 8.1.6. Guides listed as Release 8.1.6 have not been revised, however, updates to some of these 8.1.6 guides may be included:

- These *Release Notes*
- *Oracle8i Documentation Addendum*

# <span id="page-2-0"></span>**SPX Protocol Adapter Desupport**

In Oracle8*i* Release 3 (8.1.7), Oracle is no longer shipping the SPX protocol adapter on IBM DYNIX/ptx. This will disable DYNIX/ptx client connections to a database from being carried out over Novell's SPX protocol.

# <span id="page-3-1"></span>**Default JDBC Driver Behavior**

In Oracle8*i* Release 3 (8.1.7) the default behavior for the ResultSet::getXXXStream() APIs have been modified to comply with the JDBC specification so that they return null values for database null LONG/LONG RAW values. In earlier versions of the 8.1.x JDBC drivers, the default behavior was to return the empty stream for database null values. To restore the earlier JDBC default behavior when using the 8.1.7 drivers, you must use the Java property jdbc.backward\_compatible\_to\_8.1.7. For example, if this Java property is set at the virtual machine runtime, the command

java -Djdbc.backward\_compatible\_to\_8.1.7 myJavaProgram

will cause the 8.1.7 JDBC drivers to return empty streams from calls to ResultSet::getXXXStream().

The jdbc.backward\_compatible\_to\_8.1.7 Java property applies to 8.1.7 JDBC Thin driver and OCI driver.

# <span id="page-3-0"></span>**Use of Single-Task Linking for Large Exports/Imports and SQL\*Loader Jobs**

If you need to transfer large amounts of data between the user and Oracle8*i* (for example, using export/import), it is efficient to use single-task architecture. To make the single-task import (impst), export (expst), and SQL\*Loader (sqlldrst) executables, use the ins\_rdbms.mk makefile in the \$ORACLE\_HOME/rdbms/lib directory.

The following example makes the impst, expst, and sqlldrst executables:

\$ cd \$ORACLE\_HOME/rdbms/lib \$ make -f ins\_rdbms.mk singletask

> **Note:** Linking Oracle executables as single-task allows a user process to directly access the entire SGA. In addition, running single-task requires more memory because the oracle executable text is no longer shared between the front-end and background processes.

# <span id="page-4-0"></span>**Installation Issues**

This section contains these topics:

- [Using Hummingbird Exceed](#page-4-1)
- [Required Support Files Drop-In Compatibility](#page-5-0)
- [Known Upgrade Issues](#page-5-1)
- [Oracle Universal Installer: Known Problems, Restrictions, and Workarounds](#page-6-1)
- [Installing the Pro\\*COBOL v8.1.7 Precompiler](#page-6-0)
- [Deinstallation](#page-7-0)
- **[Known Network Configuration Issue](#page-7-1)**

### <span id="page-4-1"></span>**Using Hummingbird Exceed**

If you are using Hummingbird's Exceed X windows emulator while installing and using Oracle8*i*, set the window manager to run in "Native" mode so that Microsoft Windows functions as the window manager. See your Exceed documentation for instructions on configuring the window manager.

Although Oracle supports the use of Exceed for installing and configuring products, users should be aware of the following common problems with using this X Windows Emulator for installation:

- **1.** There is a bug in the way Exceed handles screen coordinates. The installer window and related installer dialogs or configuration assistants may encounter display problems when run through the emulator. These display problems may include the sudden truncation of the main window when clicking the [Next] button during the install, rendering the screen unreadable, or the expansion of an installer window such that the dialog buttons are displayed off the screen and are thus not selectable with a mouse. In such cases, users must exit the entire X Windows session and start a new session to fix the problem. Opening a new shell and re-running the installer from the shell does not fix the problem.
- **2.** There are consistent display problems with the AQ Database Information dialog which is part of the Oracle Applications InterConnect installation. The last text field on this dialog which prompts for "Consumer Name:" appears truncated when viewed through Exceed. This dialog displays as expected when viewed through native X Windows on IBM DYNIX/ptx.

To correct any problems with hidden dialog fields such as that indicated in (2) above, try the following:

- **1.** Select the xconfig application under the Exceed Program Group from the Windows Start Menu.
- **2.** Select the "Fonts" Applet.
- **3.** Click the [Font Database] button in the "Font Settings" dialog box.
- **4.** Uncheck the "Automatic Font Substitution" option in the "Font Database" dialog box.
- **5.** Click the [Add…] button. The "Add Font Directory" dialog box is displayed.
- **6.** Click the [Server] radio button in the "Add Font Directory" dialog box.
- **7.** Enter the hostname for your machine in the "Host Name" field in the "Add Font Server" dialog box. Leave all the other entries at their default settings.
- **8.** Click [OK] and [Close] on all dialogs to save the settings.

### <span id="page-5-0"></span>**Required Support Files Drop-In Compatibility**

In Oracle8*i* Release 3 (8.1.7), Oracle is supporting drop-in compatibility of the 8.1.7 client-side libraries on top of the 8.1.6 client-side libraries. This means that applications and tools running in the same ORACLE\_HOME as these 8.1.6 client-side libraries will not encounter runtime errors if the libraries are upgraded to 8.1.7 during an install. However, drop-in compatibility is not supported for client-side libraries being used by a database or listener. If an attempt to upgrade the 8.1.6 client-side libraries is made in the same ORACLE\_HOME as an Oracle8*i*  Release 2 (8.1.6) database or listener, and the database or listener is not also upgraded to 8.1.7, the 8.1.6 versions of the database or listener will be broken. If you want to keep the older versions of the database or listener intact, you must install Oracle8*i* Release 3 (8.1.7) in a new ORACLE\_HOME.

### <span id="page-5-1"></span>**Known Upgrade Issues**

An attempt to upgrade an Oracle8*i* Release 2 (8.1.6) database to a Release 3 (8.1.7) database in the same ORACLE\_HOME produces ignorable installation runtime errors that occur during the deinstallation of the 8.1.6 software. Refer to Bug 1344446.

Oracle Universal Installer treats a software upgrade as a deinstall of the old software followed by an install of the new software. The errors that occur during upgrade in the same ORACLE\_HOME appear as relinking errors in the RDBMS and Net8 Server. Since these errors are relinking errors that occur during the deinstall of the 8.1.6 software and since the affected files will be replaced and relinked again when the 8.1.7 software is installed, these errors can be safely ignored.

During upgrade of the software, Oracle Universal Installer will display error dialogs with the following messages:

- **1.** Error in invoking target ioracle of make file <ORACLE\_ HOME>/rdbms/lib/ins\_rdbms.mk
- **2.** Error in invoking target install of makefile <ORACLE\_ HOME>/network/lib/ins\_net\_server.mk

Clicking the [Ignore] button on each of these dialogs will allow the installation to continue.

Avoid these errors by installing the Release 3 (8.1.7) software into a new ORACLE\_HOME, then performing the data upgrade as usual.

■ Before performing either a manual database upgrade or an automated database upgrade using Oracle Data Migration Assistant, you must first set \_SYSTEM\_ TRIG\_ENABLED = FALSE in the initialization parameter file. After completing the database portion of the upgrade, you must either remove the \_ SYSTEM\_TRIG\_ENABLED from the initialization parameter file or explicitly set it to TRUE before attempting any other upgrade steps, such as upgrading Oracle JServer. Refer to the *Oracle8i Migration Book* for more information about upgrade and migration.

## <span id="page-6-1"></span>**Oracle Universal Installer: Known Problems, Restrictions, and Workarounds**

■ Ignore the following error when upgrading from Release 8.0.*x* to 8.1.7.

ORA-00604: error occurred at recursive SQL level 1

- Despite the error message, the upgrade has completed successfully. Note that the error does not occur during upgrade from 8.1.*x* to 8.1.7.
- On slower computers you may notice a "flicker" at the Oracle Universal Installer loading screen. It does not affect the installation in any way.
- The *Help* window invoked from Oracle Universal Installer's *Inventory* window cannot be scrolled or resized the second time it is accessed. A workaround is to close the *Inventory* window. The *Help* window is now accessible. Resize the *Help* window, then close it. The next time you invoke Help from the *Inventory* window, it will appear at the size. This is a bug due to Java Development (JDK) 1.1.6.
- Do not install Release 8.1.5 after installing Release 8.1.6 or 8.1.7. If you do so, Release 8.1.6 or 8.1.7 is fully deinstalled and considered not functional because the required Java Runtime Environment (JRE) 1.1.6 is removed. Note that the same issue also applies to all non-ORACLE\_HOME products that are shared between these installations. This problem does not occur if you install Release 8.1.6 or 8.1.7 after Release 8.1.5.

### <span id="page-6-0"></span>**Installing the Pro\*COBOL v8.1.7 Precompiler**

In Oracle8*i* Release 3 (8.1.7) you must set the \$COBDIR environment variable to a valid path before Oracle Universal Installer will allow you to select and install the Pro\*COBOL v8.1.7 precompiler.

The Oracle8*i* Installation Guide for IBM DYNIX/ptx indicates that you must set the \$COBDIR environment variable prior to installing this precompiler to avoid any relinking errors. However, if you do not set this environment variable prior to

starting the installation session, the Pro\*COBOL v8.1.7 precompiler will not be available for selection.

### <span id="page-7-0"></span>**Deinstallation**

You cannot deinstall Oracle JServer separately from other products installed with Oracle8*i* Release 3 (8.1.7).

Deinstalling Oracle JServer causes Oracle Universal Installer to remove Oracle8*i* and other products dependent on Oracle JServer from your system.

# <span id="page-7-1"></span>**Known Network Configuration Issue**

On IBM DYNIX/ptx, the Network Configuration Assistant is not invoked during installation. Please run the tool from the command line after installation.

\$ \$ORACLE\_HOME/bin/netca

# <span id="page-8-0"></span>**System Management Products**

This section contains these topics:

- [Oracle Intelligent Agent](#page-8-2)
- [Re-installing Oracle8i Server](#page-8-3)
- [Oracle Database Configuration Assistant](#page-8-4)
- [Net8 Configuration Assistant](#page-8-5)

#### <span id="page-8-2"></span>**Oracle Intelligent Agent**

The installation model of Oracle Intelligent Agent has been modified as of Release 3 (8.1.7). The Oracle Intelligent Agent extensions (Oracle Applications Extensions, Oracle HTTP Server Extensions, Oracle EBusiness Management Tool Extensions, and so on) that allow management of the corresponding areas, are now separately installable.

This means that during installation, users can select the basic Oracle Intelligent Agent and separately select any of the Oracle Intelligent Agent extensions.

#### <span id="page-8-3"></span>**Re-installing Oracle8***i* **Server**

If you re-install Oracle8*i* Server into an ORACLE\_HOME where Oracle8*i* Release 3 (8.1.7) is already installed, you must also re-install any product options, such as Oracle Partitioning, that were enabled before you began the re-installation.

#### <span id="page-8-4"></span>**Oracle Database Configuration Assistant**

During a Custom installation of Oracle8*i* Server, if you do not choose to create a database when prompted by Oracle Universal Installer, Oracle Database Configuration Assistant appears in the window started by the Optional Configuration Tools button that appears at the end of the installation. However, you cannot run Oracle Database Configuration Assistant from this window (Bug 1098669). Run Oracle Database Configuration Assistant from the ORACLE\_ HOME directory using the command dbassist.

### <span id="page-8-5"></span>**Net8 Configuration Assistant**

In a Typical, silent installation of Oracle8*i* Release 3 (8.1.7), Net8 Configuration Assistant does not configure an IIOP listening end point to provide access to Oracle JServer. After installation, start the Net8 Configuration Assistant from the command line and configure an IIOP end point for the listener called "LISTENER." For more information, see the *Net8 Administrator's Guide*.

# <span id="page-8-1"></span>**Oracle Parallel Server**

This section contains these topics:

- [Creating Raw Devices and the SYSTEM Tablespace](#page-9-2)
- [Starting Listeners on Remote Nodes](#page-9-3)

### <span id="page-9-2"></span>**Creating Raw Devices and the SYSTEM Tablespace**

When creating a database for use with Oracle Parallel Server, your SYSTEM tablespace size should at least be 274MB. If you are creating a custom database with the Oracle Database Configuration Assistant, you will need to change the SYSTEM tablespace size from the default of 260MB to 274MB before creating the database. In addition, the size of the raw device that you create for the SYSTEM tablespace must also be at least 275MB. This requirement supersedes the corresponding file size requirement listed in the *Oracle8i Parallel Server Setup and Configuration Guide*. For more information on creating raw devices on IBM DYNIX/ptx systems, see the *Oracle8i Administrator's Reference*.

### <span id="page-9-3"></span>**Starting Listeners on Remote Nodes**

When running in Cluster mode and creating new listeners, the Net8 Configuration Assistant sometimes fails to start the newly created listeners on all nodes of the cluster. To work around this problem, log in to each node and enter the command: lsnrctl start <listenername>.

# <span id="page-9-0"></span>**Heterogeneous Services Agent Control Utility**

The Heterogeneous Services Agent Control Utility (agtctl) incorrectly reports its version as 8.1.0.0.0. The correct version of this utility is 8.1.7.0.0.

# <span id="page-9-1"></span>**Configure Oracle HTTP Server to use Oracle Servlet Engine (OSE)**

Oracle HTTP Server and Apache Module for Oracle OSE (mod\_ose) are not supported on IBM DYNIX/ptx. However, these features are supported running in a split configuration model. In the split configuration model, the Oracle HTTP Server and mod ose products run on an operating system that supports these features, such as Windows NT, and are configured to use Oracle Servlet Engine (OSE) running in Oracle8*i* Release 3 (8.1.7) on IBM DYNIX/ptx. Please refer to Chapter 5 of the *Oracle8i Oracle Servlet Engine User's Guide* for more information*.*